# easypix® **CLIP TUBE Manuale**

# **1. Conosci la tua DV Camera**

# **1.1 Caratteristiche**  Sensore con risoluzione 5.0 megapixel Camcorder video digitale DV camera (Digital Video Camera)

Uscita TV<br>Display a colori 2.0" LTPS<br>Memoria interna da 64 MB e supporto per scheda di memoria SD<br>Driver per Windows XP/ Vista e MAC 9.x e X.x.<br>Modalità macro

# **2. Componenti**

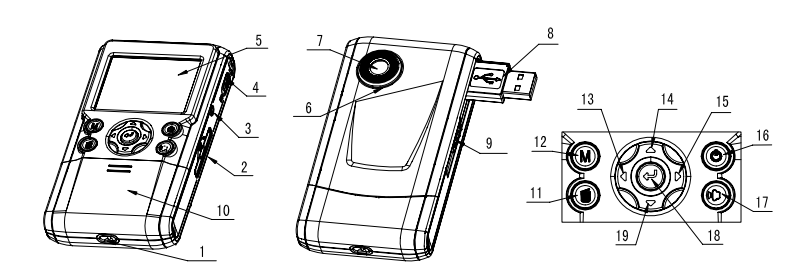

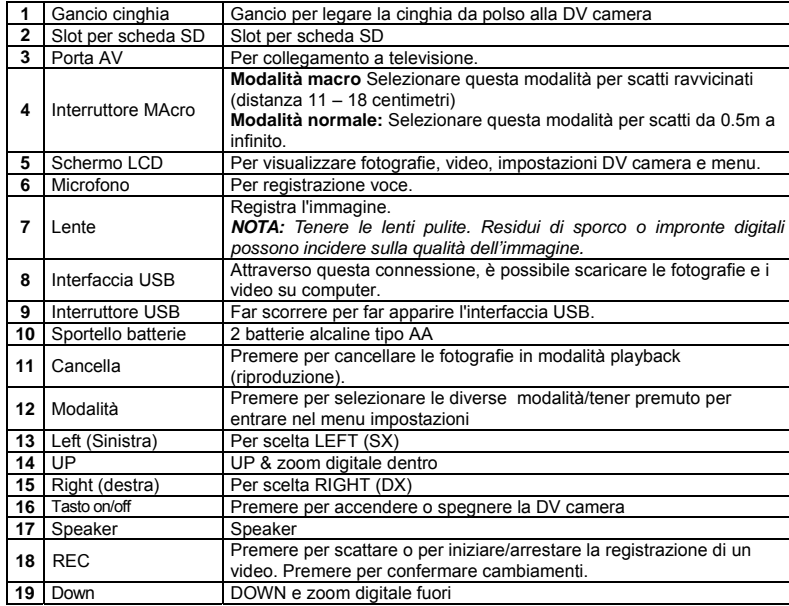

# **3. Spiegazione icone**

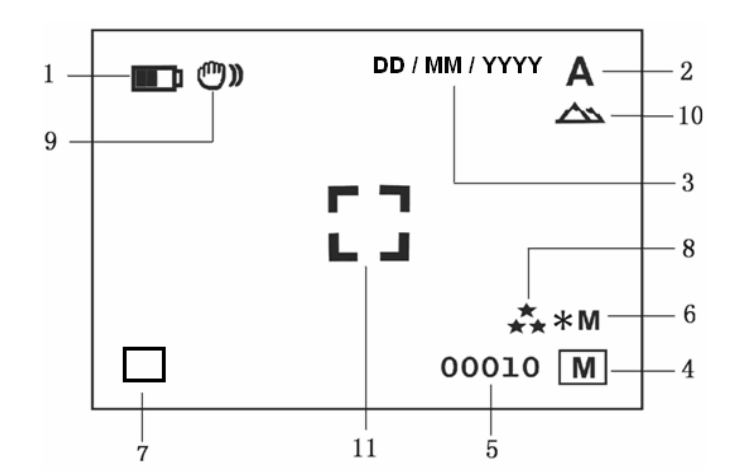

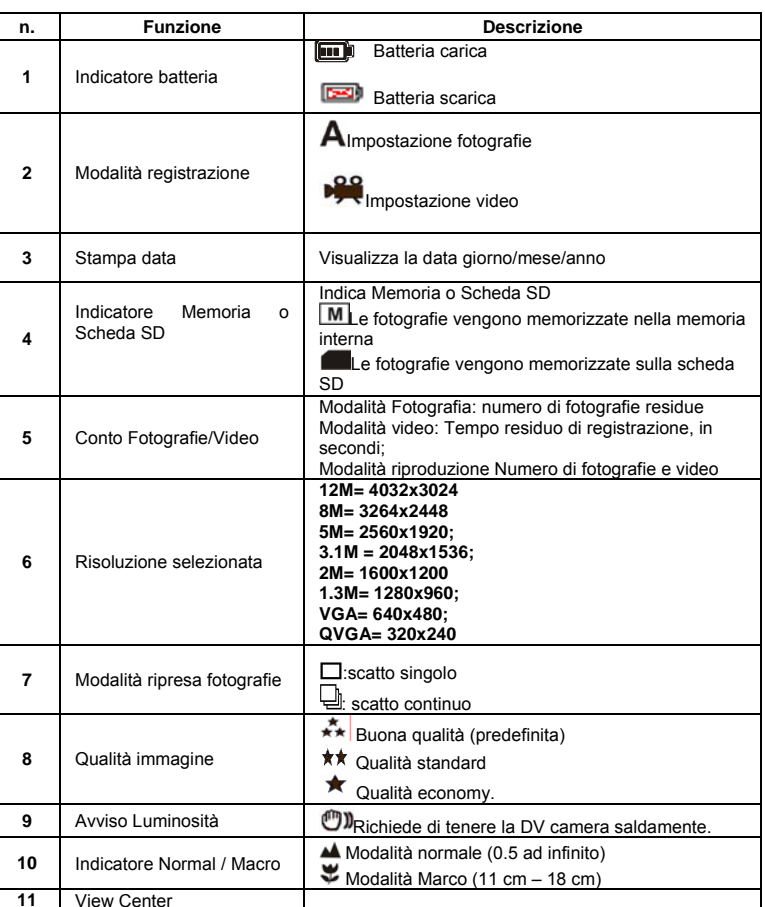

# **4. Spiegazioni per impostazioni DV Camera**

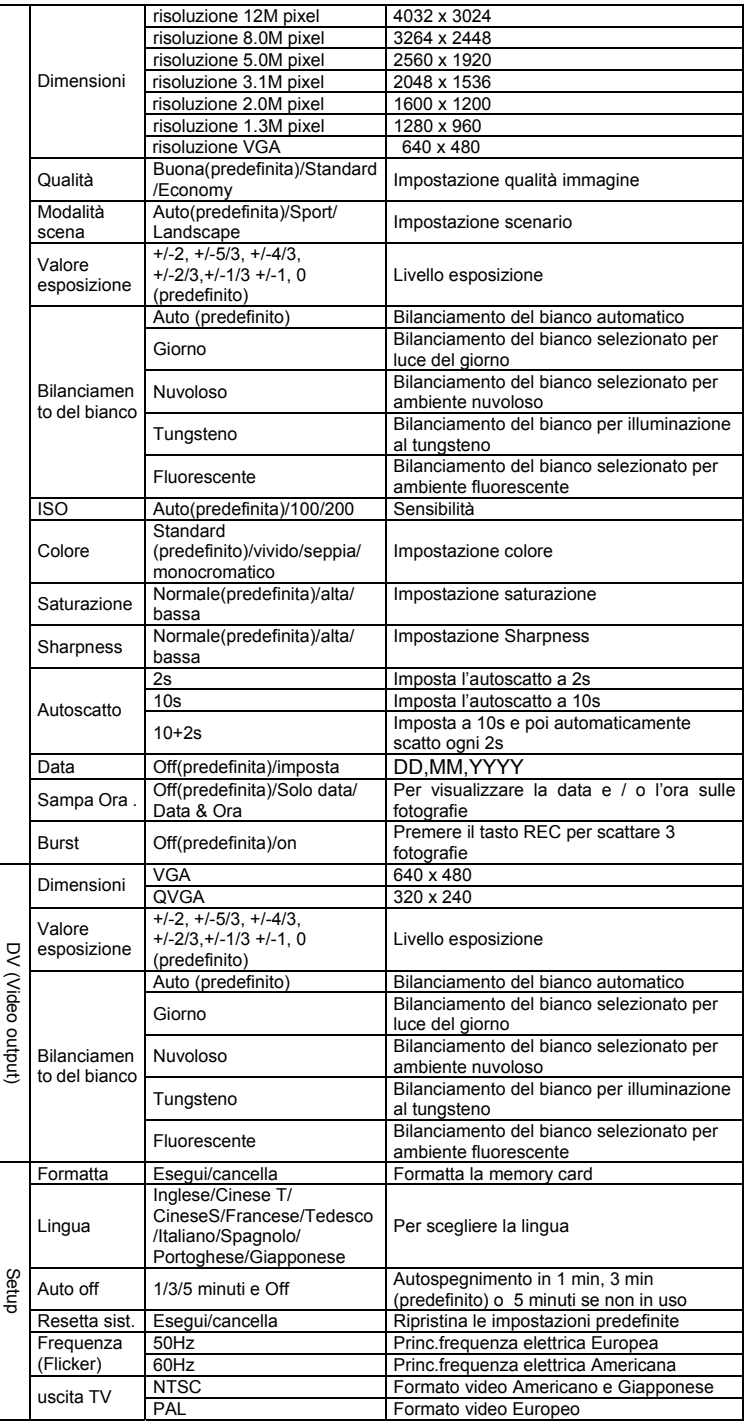

**SET**

*NOTA: La DV camera conserva le ultime impostazioni una volta spenta.*

# **5. Uso della DV Camera**

# **5.1 Inserimento batterie**

## Aprire lo scomparto batterie

- 2. Inserire 2 batterie alcaline AA
- 3. Premere il tasto POWER per accendere/spegnere la DV camera

# **5.2 Inserimento della memory card (non inclusa)**

La DV Camera ha una memoria interna. Questa memoria può essere estesa con l'uso di una Memory card SD (non inclusa). Attenersi alle seguenti istruzioni per inserire la memory card opzionale nella DV Camera.

- 1. Spegnere prima di tutto la DV Camera.
- 2. Inserire la SD card.
- *NOTA: C'è solo una direzione per il corretto inserimento delle SD card nello suo slot. Non forzare,*
- *in caso contrario si potrebbe danneggiare l'apparecchio o la memory card. NOTA: Prima di scattare fotografie, formattare la SD card . Si vedano le seguenti sezioni per ulteriori informazioni.*

## **5.3 Formattazione della memoria o della SD card**

- 1. Premere e tener premuto il tasto MODE per entrare nel menu impostazioni;<br>2. Con il tasto destro, selezionare "Setup" (imposta) e scegliere la modalità Fo 2. Con il tasto destro, selezionare "Setup" (imposta) e scegliere la modalità Formatta con i
- tasti up/down.
- 3. Premere REC per confermare e selezionare con i tasti UP/DOWN. 4. Premere REC per formattare la memoria o la scheda.

### **5.4 Impostazione risoluzione**

La DV Camera può essere impostata su diverse risoluzioni.

Premere e tener premuto il tasto MODE per impostare la risoluzione adatta. Risoluzione VGA (640 x 480), 1.3M (1280 x 960), 2.0M (1600 x 1200),

 3.1M (2048 x 1536), 5M (2560 x 1920), 8M (3264 x 2448), 12M (4032 x 3024) 2. Possono essere visualizzate diverse risoluzioni. Selezionare la risoluzione desiderata usando i tasti ▲ o ▼, premere quindi REC per confermare.

# **5.5 Riprese video o fotografie**

- 1. Accendere la DV Camera.
- 2. Premere MODE per impostare in modalità fotografia  $(A)$  o video ( $\overrightarrow{AB}$ ).<br>3. In base alla distanza del soggetto da fotografare, usare l'interruttore Ma
- 3. In base alla distanza del soggetto da fotografare, usare l'interruttore Macro per regolare la distanza. Selezionare il simbolo a fiore ( $\blacktriangledown$ ) se si desidera prendere una fotografia a distanza ravvicinata (11cm-18cm). Se si desidera riprendere video o fotografie di ambienti/paesaggi o persone (0.5m -infinito),

portare l'interruttore MARCO su modalità Normale ( $\triangle$ ).

4. Usare lo schermo LCD per inquadrare il soggetto che si desidera riprendere o fotografare. 5. Premere il tasto REC.

#### *Attenzione: 1) Si raccomanda di non scattare fotografie ad oggetti in movimento. 2) Le immagini potrebbero risultare distorte se la fotografia viene scattata da veicolo in movimento.*

### **5.6 Zoom avanti e indietro**

## La DV camera può zumare fino ad 8 volte.

Zumare avanti e indietro premendo I tasti ▲o ▼ , un numero comparirà sullo schermo. 8.00 è lo zoom massimo.

### **5.7 Scattare fotografie con funzione autoscatto.**

E' possibile usare la funzione autoscatto quando si desidera scattare una fotografia di sé stessi o quando è necessario tenere la DV Camera il più ferma possibile.

- 1. Impostare la DV camera su modalità fotografia.<br>2. Premere e tener premuto il pulsante MODE A
- 2. Premere e tener premuto il pulsante MODE . Apparirà il menu veloce.<br>3. Premere  $\triangle$  o  $\blacktriangledown$  per l'autoscatto. premere REC e  $\triangle$  o  $\blacktriangledown$  per impostare
- 3. Premere ▲o ▼ per l'autoscatto, premere REC e ▲o ▼ per impostare I secondi di ritardo: 2secondi/10 secondi/ 10+2 secondi o off.
- 4. Premere REC per confermare. L'autoscatto è ora pronto per l'uso.
- 5. Inquadrare il soggetto da fotografare.
- 6. Premere REC per scattare la fotografia. 7. La fotografia viene scattata dopo i secondi di ritardo impostati. La DV camera emetterà un segnale acustico.

# **5.8 Visualizzazione fotografie**

- Premere il tasto MODE per selezionare la modalità di riproduzione, e  $\triangleleft$ o per selezionare l'opzione video o fotografia.
- 2. Premere▲o ▼ per zumare l'immagine.
- 3. Premere e tener premuto il tasto MODE per selezionare SLIDE SHOW. Premere REC per confermare e ▲o ▼ per selezionare il tempo. Le fotografie salvate nella vostra DV camera o nella scheda SD verranno visualizzate in sequenza automaticamente.

### **5.9 Riproduzione di video**

- 1. In caso di video, premere REC iniziare la riproduzione, e DOWN per fermarla.
- 2. Premere REC per mettere in pausa.
- 3. Premere MODE per uscire.

# **5.10 Cancellare fotografie o video**

Attenersi alle seguenti istruzioni per cancellare fotografie o video.

- 1. Premere MODE per selezionare la modalità Playback (riproduzione)<br>2. Premere e tener premuto MODE e selezionare SINGLE/ALL/SELEC 2. Premere e tener premuto MODE e selezionare SINGLE/ALL/SELECT (singola/tutte/scegli), premere REC per confermare.
- 3. Se si seleziona PROTECT PICTURE (Proteggi immagine), i vostri file non potranno essere cancellati.
- 4. Premere MENU per uscire.

*NOTA: è possibile premere il pulsante DELETE (cancella) per cancellare fotografie o video in modalità riproduzione.* 

# **6. Collegamento ad un computer**

Collegando la fotocamera ad un computer, il sistema verrà espanso per coprire un'ampia gamma<br>di impienti l'uso di "ARCSOFT MEDIAIMPRESSION" permette di salvare immagini, navigare di in procession di altressione in processione permette di salvare immagini, navigare, gestire i file, stampare foto, inviare foto via email e caricare video su YOUTUBE

L'unità può anche essere collegata al computer come una periferica di archiviazione di massa.

### **Funzione Autorun (Facoltativo)**

Quando si collega la fotocamera digitale al computer, un semplice software Arcsoft Media Impression all'interno della memoria verrà automaticamente eseguito Cambiando le impostazioni dell'utente sul computer, il software potrebbe non essere lanciato automaticamente. Cliccare due volte sull'icona COMPUTER.

*Nota: la funzione Autorun è compatibile soltanto con i sistemi Windows XP /Vista."* 

*Nota: In un ambiente con scarica elettrostatica, il modello potrebbe non funzionare correttamente e si potrebbe perdere la memoria. Sarà allora necessario che l'utente reinstalli la batteria per resettare il modello.* 

# **7. Specifiche tecniche**

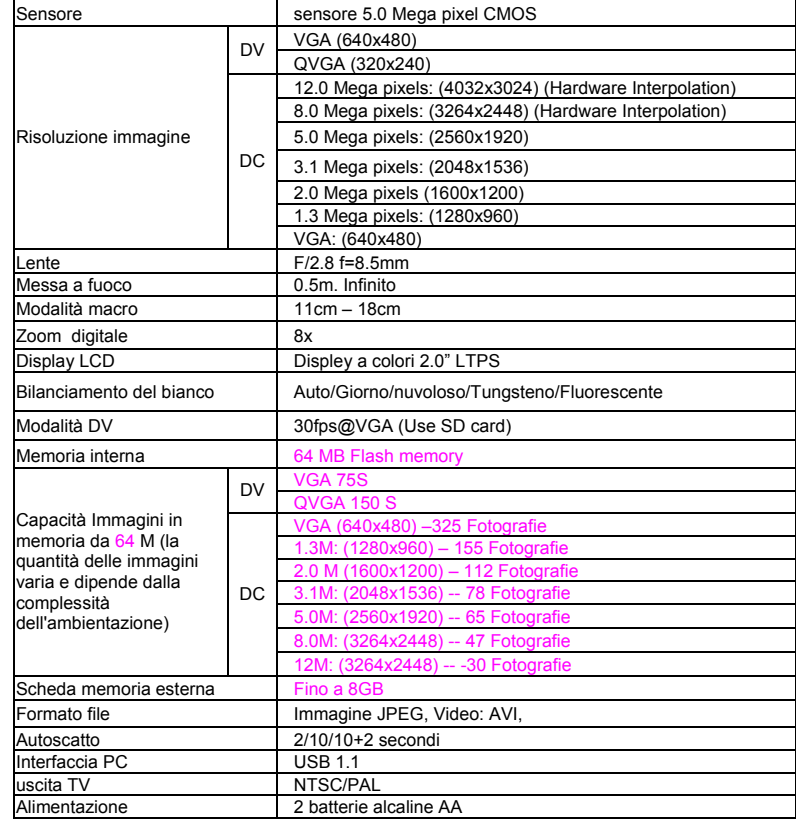

# **7.1 Requisiti di sistema**

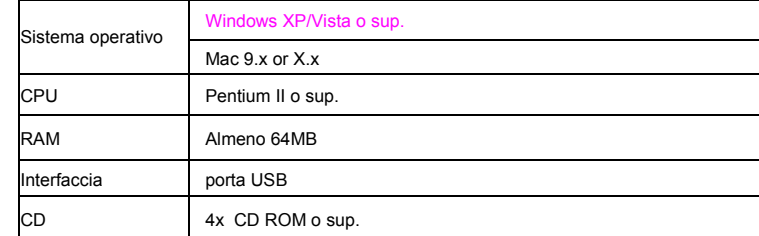

# **8. Risoluzione problemi**

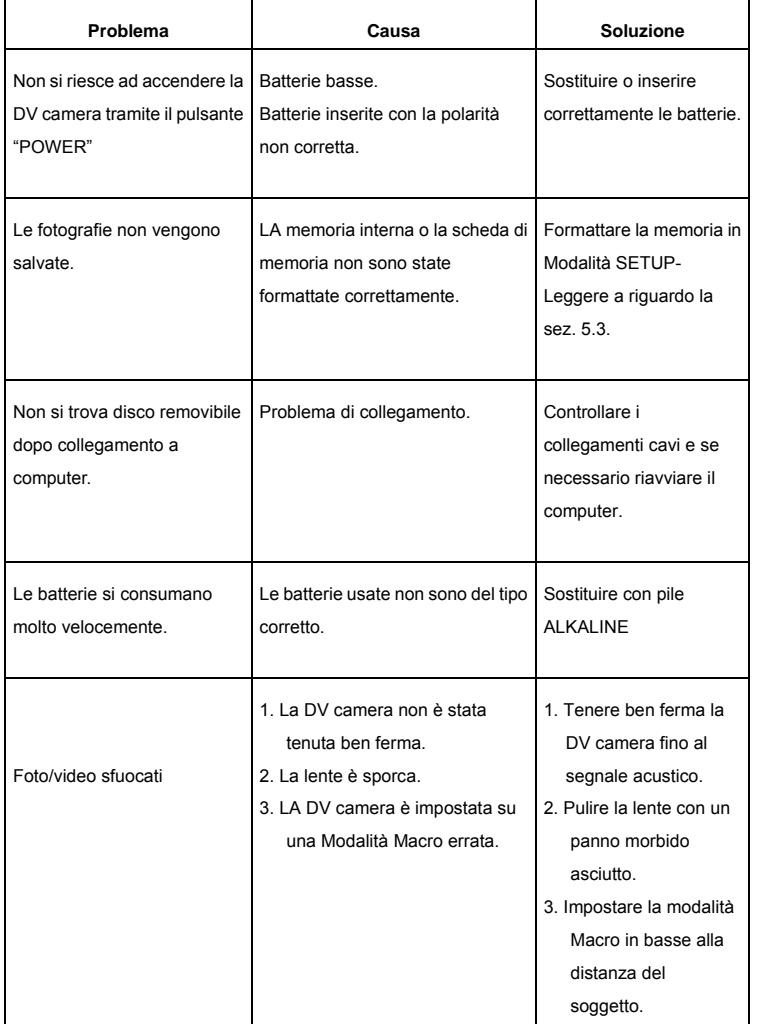

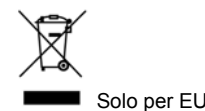

AM-DV541K-AIT-CLV-R